*Pamukkale Univ Muh Bilim Derg, 29(3), 238-247, 2023*

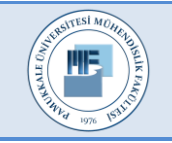

Pamukkale Üniversitesi Mühendislik Bilimleri Dergisi

Pamukkale University Journal of Engineering Sciences

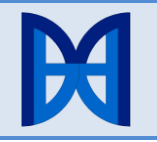

# **Eğitsel içerik üretimi, erişimi ve paylaşımı için yeniden kullanılabilir webtabanlı bir platformun geliştirilmesi**

**Development of a reusable web-based platform for the creation, access and sharing of educational content**

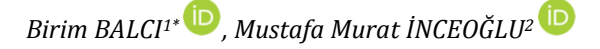

<sup>1</sup>Bilgisayar Mühendisliği Bölümü, Mühendislik Fakültesi, Manisa Celal Bayar Üniversitesi, Manisa, Türkiye.

birim.balci@cbu.edu.tr

<sup>2</sup>Bilgisayar ve Öğretim Teknolojileri Eğitimi Bölümü, Eğitim Fakültesi, Ege Üniversitesi İzmir, Türkiye. [mustafa.inceoglu@ege.edu.tr](mailto:mustafa.inceoglu@ege.edu.tr)

Geliş Tarihi/Received: 24.12.2021 Kabul Tarihi/Accepted: 18.07.2022

Düzeltme Tarihi/Revision: 19.06.2022 doi: 10.5505/pajes.2022.66181 Araştırma Makalesi/Research Article

*Uzaktan eğitimde içerik üretimi için günümüzde, bu amaçla hazırlanmış bağımsız araçlar/yazılımlar ya da eğer sahipse bir Öğrenme Yönetim Sisteminin içerik üretim bileşeni kullanılmaktadır. İçeriğe erişim ise bağımsız ya da Öğrenme Yönetim Sistemleri içindeki içerik havuzları üzerinden sağlanmakla birlikte içerik sağlayıcı ya da sistemin kullanıcıları ile sınırlıdır. Bu da kaynakların ve üretilen eğitsel içerik paketlerinin yeniden kullanılabilir olma oranını düşürmektedir. Bu çalışmada, eğitsel kaynakların ve içerik paketlerinin paylaşılabilir ve yeniden kullanılabilir olmasına yönelik, farklı seviyelerde detaylı arama, kaynak yükleme, üst-veri girişi, içerik organizasyonu oluşturma, içerik paketleme, ön-izleme gibi işlevlere sahip bir platform tasarımı yapılmıştır. LCDM (Learning Content Design Manager-Öğrenme İçerik Tasarım Yöneticisi) platformu, çoklu dil desteğine sahiptir, web tabanlıdır ve üniversite seviyesinde kullanım için tasarlanmıştır. Bir dosya havuzu ve bir içerik paketi havuzuna sahip olan platform gerek kaynaklar, gerekse içerik paketleri arasında arama, erişilebilirlik, önizleme ve yeniden kullanılabilirliği desteklemektedir. Platformda toplam 12 modül tanımlanmıştır. Eğitmenler, kendi yükledikleri ve/veya paylaşıma açık durumdaki kaynakları kullanarak hazırladıkları ders içeriklerini içerik paketi olarak depolayabilirler. Öğrenciler ise kayıtlı oldukları ders kapsamındaki paylaşıma açık paketler arasında, arama, ön-izleme, kopyalama yapabilmektedirler. LCDM bir Öğrenme Yönetim Sistemi değildir, bağımsız bir platformdur ve herhangi bir entegrasyon gerektirmemektedir. LCDM platformunda oluşturulan içerik paketleri SCORM2004 desteği olan farklı Öğrenme Yönetim Sistemlerine yüklenerek çalıştırılabilir. LCDM, arama, erişim, paylaşım süreçlerinde içerik geliştiricilerin yükünü hafifletmekte, alınan derslerin içeriklerini erişim ve izleme noktasında da öğrencilere kolaylıklar sağlamaktadır. Bu çalışma, doktora tezi ile ilişkili bir çalışmadır.*

**Anahtar kelimeler:** Öğrenme nesnesi, SCORM, Öğrenme nesnesi havuzu, Eğitsel içerik üretimi, Üst-Veri, tasarım.

# **1 Giriş**

Gelişen dijital teknolojilerin eğitim alanında kullanımı bu alanda kullanılan yeni kavramları da beraberinde getirmiştir. Web-tabanlı eğitim, uzaktan eğitim, e-eğitim, çevrimiçi eğitim, bilgisayar aracılığı ile eğitim, ağ üzerinden eğitim, hatta pandemi döneminde acil uzaktan eğitim [1] gibi kavramların birbirlerinin yerine kullanıldığı görülmektedir [2],[3]. Hepsinde ana mantık eğitici ve öğrenenin fiziksel olarak aynı

 $\overline{a}$ 

# **Öz Abstract**

*Today, regarding content production in distance education, independent tools/software prepared for this purpose or the content production component of a Learning Management System, if any, are*  used. Access to the content, on the other hand, is provided either *independently or through content repositories within Learning Management Systems, but is limited to the content provider or users of the system. This reduces the reusability of resources and produced educational content packages. In this study, a platform with functions such as detailed search at different levels, resource loading, meta-data entry, content organization creation, content packaging, previewing has been designed to make educational resources and content packages shareable and reusable. LCDM (Learning Content Design Manager) platform is a web-based platform with multilingual support and is designed for university level use. The platform that has a file repository and a content package repository, supports search, accessibility, preview and reusability between resources and content packages. A total of 12 modules are defined on the platform. Instructors can store the course content they have prepared using their own uploaded and/or shared resources as content packages. Moreover, students can search, preview and copy packages that are open to sharing within the scope of the course they are registered. LCDM is not a Learning Management System, it is a standalone platform and does not require any integration. Content packages created on the LCDM platform can be loaded and run on different Learning Management Systems with SCORM2004 support. LCDM eases the burden of content developers in search, access and sharing processes, and provides great convenience to students in terms of accessing and viewing the contents of the courses taken. This study is related to the doctoral thesis.*

**Keywords:** Learning object, SCORM, Learning object repository, Educational content creation, Meta-data, design.

ortamda bulunmaması, öğrenenin internet üzerinden ve kendi seçeceği teknoloji (bilgisayar, akıllı telefon, tablet vb.) ile eğitim içeriğine ulaşabilmesi, kişiselleştirilmiş öğrenmeye olanak vermeleri olarak sıralanabilir. En temel fark, uzaktan eğitimin çevrimiçi öğrenme olmadan mümkün olabilmesi ve çevrimiçi öğrenmenin her zaman uzaktan olmak zorunda olmamasıdır [1]. Ayrıca uzaktan öğrenme de senkron, asenkron şeklinde uygulamalar da mümkündür. Buna ek olarak, geleneksel sınıf içi eğitimi uzaktan eğitim ile destekleyecek şekilde karma yöntemler de kullanılmaktadır [4]. Hangi kavram kullanılırsa

<sup>\*</sup>Yazışılan yazar/Corresponding author

kullanılsın, aslında yapılan iş, sınıf içinde yürütülen eğitim öğretim faaliyetlerinin bu ortamlara uygun olarak hazırlanması ve uzaktan öğretim sistemleri üzerinde gerçekleştirilmesidir. Bu çalışmanın genelinde uzaktan eğitim kavramı kullanılmıştır.

Günümüzde, uzaktan eğitim sürecinde, kalabalık sınıflar, zaman sınırlaması, bireysel farklılıklar gibi sorunlarla daha az karşılaşılmakta; kısa sürede, hızlı ve sistemli şekilde öğrenim gerçekleşebilmekte; istediği kadar konu tekrarı yapabilen öğrenci kendi öğrenme hızında ve daha kolay [5] öğrenim alabilmekte [6]; dersler animasyonlarla desteklenebilmekte ve deneyler simülasyonlar sayesinde yapılabilmektedir [3],[7], [8]. Uzaktan eğitim için içerik tasarlanırken geleneksel öğretimdeki saydamların doğrudan dijital ortama yüklenmemesi gerekir [9]. Ayrıca, animasyon/simülasyon içerse de, belli bir sıraya göre takip edilmeyi gerektiren HTML sayfaları biçimindeki içerikler yeniden kullanılamadıklarından farklı öğrencilerin ihtiyaçlarına göre uyarlanamazlar. Oysa uzaktan eğitim yeniden kullanılabilir içerikler sayesinde hem tasarım aşamasında hem de süreç içinde tasarımcı/eğitmen ve öğrenciye avantajlar sunmaktadır [3]. Bu durum, teknolojik gelişmelerle Öğrenme Nesnesi (ÖN), içerik paketi ve nesne havuzu kavramlarının [3],[10] uzaktan eğitimde yer bulması ile desteklenmektedir. Eğitimin gün geçtikçe dijitalleştiği, uzaktan eğitim uygulamalarının sayısal, sözel, sağlık gibi ayrım yapılmaksızın hemen her alanda arttığı görülmektedir. Özellikle pandemi sürecinde ilkokuldan yükseköğretime kadar her kademede uzaktan eğitim, eğitim faaliyetlerinin devamını sağlayıcı bir unsur olarak karşımıza çıkmıştır. Uzaktan eğitim için hazırlanmış içeriklerin süreci kolaylaştırdığı görülmüştür. Dolayısıyla, yeniden kullanılabilir uzaktan eğitim içeriklerinin üretimi, depolanması, erişimi ve paylaşılması amacıyla kullanışlı sistemlerin geliştirilmeleri önem kazanmaktadır.

Bu çalışmada, ileride daha da yaygınlaşacağı öngörülerek, uzaktan eğitimi nasıl daha iyi hale getirebileceğimiz noktasından hareketle, eğitsel içerik üretimini ve içeriğe ulaşmayı kolaylaştırıcı, paylaşımı artırıcı, çoklu dil desteğine sahip web-tabanlı bir platform tasarımı yapılmıştır. LCDM, ÖN içerik paketlerinin oluşturulması, aranması, paylaşılmasını ve yeniden kullanılmasını sağlayan, oluşturulan içeriklerin platform bağımsız olarak da kullanılabileceği ve içerik paketi havuzu işlevi de gören bir platformdur. LCDM, ÖYS (Öğrenme Yönetim Sistemleri) ve diğer yazarlık araçlarından bağımsız çalışır, herhangi bir entegrasyon gerektirmez. Bu anlamda özerk olarak nitelendirebileceğimiz LCDM platformunda SCORM2004 uyumlu içerik paketleri üretilebilmekte ve yeniden kullanılabilmektedir. Üretilen içerikler SCORM2004 desteğine sahip herhangi bir ÖYS ya da örneğin RELOAD gibi bir yazarlık aracına taşınarak çalıştırılabilir.

Çalışmada sırayla, ikinci bölümde ÖN'leri ve SCORM standardı hakkında bilgi verilmiş; sonra tasarlanan platform anlatılmış; platform bağımsız yazarlık araçları ve ÖYS fonksiyonları ile karşılaştırılmış ve sonuç bölümünde genel bir değerlendirme yapılarak, ilerideki çalışmalar için önerilerde bulunulmuştur.

# **2 Öğrenme nesneleri ve SCORM**

Ortaya çıkışı 1990'lı yıllara rastlayan ÖN'leri günümüzde eğitim-öğretim sürecinde alternatif bir yöntem olarak kullanılmaktadır[10],[11]. ÖN'lerinin amacı, öğrenme içeriğinin küçük parçalar halinde yeniden kullanılabilir ve paylaşılabilir şekilde oluşturulabilmesini ve yaygın olarak kullanımını sağlamaktır. Literatürde ÖN için içerik nesnesi, ortam nesnesi, sayısal bilgi parçası, içerik birimi gibi farklı terimler [3],[12] de kullanılmaktadır. Yeniden kullanılabilir

ÖN'leri bir araya getirilerek ünite, üniteler bir araya getirilerek ders oluşturulabilir. Üst-veri, farklı kriterlere göre ÖN arama, erişim ve paylaşımı için önemli bir özelliktir. Bir ÖN, bir resim dosyası olabileceği gibi, ders havuzu kadar karmaşık yapıda da olabilir [3],[10]. Literatürde ÖN için yapılmış çok sayıdaki tanımlardan [3],[10],[13] en kapsamlısı IEEE tarafından yapılanı olarak görülebilir. Buna göre, uzaktan eğitimde kullanılan bir öğrenme nesnesi, sayısal veya sayısal olmayan yeniden kullanılabilen ve referans verilebilen veri olarak ifade edilebilir [14]. Öğretmen ve öğrencilere pek çok avantaj [15] sağlayan ÖN'lerinin farklı kaynaklarda [8],[10],[16],[17] ele alınan özelliklerinde göze çarpan ortak noktalar şunlardır. ÖN'lerinin hazırlanması uzun sürer ve zordur. ÖN'leri kendi başına çalışabilirler veya öğrenci ilgi ve ihtiyaçlarına cevap verebilecek biçimde de bir araya getirilebilirler. ÖN'leri bağımsız şekilde saklanabilirler ya da bir ÖYS üzerinden erişilebilir, saklanır, kataloglanır ve raporlanabilirler. Bir platform kullanılarak oluşturulan bir ÖN'si başka bir platformda/yazarlık sisteminde kullanılabilir ve web üzerinden erişilebilir. ÖN'leri kolay güncellenebilir ve yeniden kullanılabilirler. Etkileşim ve anlık geri bildirim sağlarlar, ilgi çekicidirler ve kullanımları kolaydır. Kişiselleştirilmiş öğrenme, öğrenci motivasyon ve performansı artırarak kaliteli eğitim sağlarlar.

ÖN kullanarak içerik oluştururken yaygın olarak SCORM (Sharable Content Object Reference Model) standardı temel alınır. SCORM, yani Paylaşılabilir İçerik Nesnesi Referans Modeli, içeriğin erişilebilir, birlikte çalışabilir, taşınabilir, yeniden kullanılabilir ve farklı platformlarda çalışılabilir olmasını sağlar. SCORM sayesinde, kısaca SCO (Sharable Content Object) olarak adlandırılan ve ÖYS'ne ihtiyaç duymayan Paylaşılabilir İçerik Nesneleri oluşturulabilir. SCO'lar küçük ve yeniden kullanılabilir bileşenlerdir. En son sürüm olan SCORM 2004 dördüncü sürüm olarak 2009 yılında geliştirilmiştir. ADL, bir üst sürümün çıkarılmayacağını duyurmuştur. SCORM sistemleri, uyumlu sistemler arasında yeniden kullanılabilirliği iyileştirmek için hala yaygın olarak kullanılmaktadır [18],[19]. SCORM, Çalışma-anı Ortamı (RTE-Run-Time Environment), İçerik Modeli (CAM-Content Aggregation Model) ve Sıralama ve Navigasyon (SN-Sequencing and Navigation) olmak üzere üç kitaptan oluşur. Bu kitaplardan ilki, "içeriği başlatma" (content-launch) bileşeni, öğrenen-ÖN etkileşimi ile ilgili bir "Uygulama Programlama Arayüzü" ve standartlaştırılmış bir veri modeli içeren RTE yani "*Çalışma Anı Ortamı "*dır. Ortak veri modeli, farklı ÖYS'lerinin ÖN'leriyle ilgili önceden tanımlanmış bilgileri izleyebilmesini sağlar. İkinci kitap CAM, içeriğinin hazırlanması ve paketlenmesini belirleyen "*İçerik Modeli"*dir. CAM, İçerik modeli, üst-veri, içerik paketleme olmak üzere üç bölümden oluşmaktadır [20]. İçerik modeli, varlıkları (yeniden kullanılabilen en küçük bileşen), bunların birleşmesiyle oluşan ve ÖYS ile iletişime geçebilen SCO'ları ve içerik kümelerini içerir. SCO'ların öğrenciye hangi sırada sunulacağı içerik kümesinde gösterilir [21]. CAM'deki üst-veri tanımlamaları, arama yapmayı sağlar ve her bileşen (varlık, SCO, içerik kümesi) için tanımlanabilir. SCORM standardında üst-veri tanımlamaları IEEE Learning Object Meta-data şartnamesine [22] göre yapılır. IEEE LOM [14]'a göre ÖN üst-veri tanımlamalarında kullanımları seçimli olan toplam 69 etiket vardır [3],[22]. Bir içerik paketi, paketi tanımlayan manifest dosyası, bunun nasıl oluşturulacağı, kullanılan dosyaların boyutu küçültülmüş bir dosya veya harici bir saklama ortamına (CD-Rom gibi) nasıl aktarılacağını belirtir. İçerik paketini tanımlayan XML formatındaki Manifest

dosyasının üç bileşeni ise paket üst-verisini içeren "metadata", öğrencinin eğitim içeriğinde izleyeceği sırayı gösteren "organizations" kısmında tanımlanan öğelerin gösterdiği kaynaklara referansların toplandığı "resources" bileşenleridir. İçerik, farklı sistemler arasında taşınabilmesi için, PIF (Package Interchange Format) adı verilen bir ZIP dosyasına belirlenen kurallara göre paketlenir. Arşiv formatı PKZip v2.04g olmalıdır [3],[22]. Üçüncü kitap SN ise *"Sıralama ve İlerleme*" kurallarını yani içerikteki SCO ve varlıkların sıralanmasındaki temel ÖYS sorumluluklarını içerir. Öğrenci, modüller ve her modül altında derslerden oluşan bir "etkinlik/aktivite ağacı (Şekil 1) ile etkileşip içeriği almaya başladığında, ÖYS öğrenciye sunulacak sıradaki etkinliği belirleyebilmek için içerik sağlayıcı tarafından belirlenen sıralama bilgisine bakar [3].

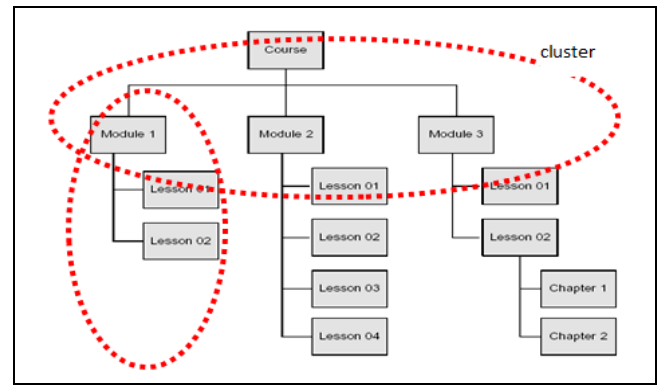

Şekil 1. SCORM 2004 Sequencing: Etkinlik ağacı örneği [3].

*Figure 1. SCORM 2004 Sequencing activity tree [3].*

Hazırlanan içeriğin etkili ve yeniden kullanılabilir olabilmesi için ÖN'lerinin ve içerik paketlerinin nesne ambarı adı verilen bir havuzda tutulması ve erişilebilir olması önemlidir. En çok bilinen nesne ambarlarına örnek olarak EduSource-Canadian Network for Learning Object Repositories [23], Merlot [24], Careo-Campus Alberta Repository for Educational Objects [25], IMS [26], ADLNet [18] ve Atatürk Üniversitesinde geliştirilen AtaNesA [27] nesne ambarı sayılabilir. Eğitimde kaliteyi artırıcı rolü olan nesne ambarları, ÖN'lerinin aranma, önizlenme, yayınlanma, paylaşılma, yeniden kullanılabilme güncellenebilmelerini sağlar. Bu işlevleri sunan çeşitli araçlar/uygulamalar/platformlar bulunmaktadır. Mevcut

çalışmaların bazıları bir ÖYS'nin bir parçası, bazıları ise bağımsız uygulamalardır.

Moodle [28], Claroline [29], dotLRN [30], Learnvise [31], Atutor [32] öğrenme içeriği oluşturan ve üst-veri girişi yapılabilen bazı ÖYS'lerine örnek verilebilir [3]. Bunlar, ÖN oluşturma, hazır nesne yükleme, nesne havuzuna sahip olma, üst-veri girişinin yapılabilmesi, üst-veri havuzu, içerik paketleme ve önizleme olanağı sunma gibi temel özellikler bakımından Tablo 1'de karşılaştırılmıştır. Ayrıca günümüzde popüler olan kurumsal ÖYS'leri arasında iSpring Learn, Adobe Captivate Prime, BrainCert Enterprise, Cloud Academy, LearnUpon gibi ÖYS'leri sayılabilir [33] . Ancak bunlar ücretli uygulamalar olduğu için bu yazıda özellikleri incelenmemiştir. ÖYS'den bağımsız olarak içerik paketi oluşturma ve üst-veri girişi yapabilen araçlar bulunmaktadır [34]. Bunlara örnek olarak LOAT [35], ReLOAD [36], IMS Package Editor Tablo 2'de gösterilmiştir. Diğer taraftan, sadece üst-veri girişi yapılabilen araçlar arasında Imsevimse [37], LOM Editor [38], Clomat [39], TreeLOM [40] sıralanabilir. Aynı amaç için kullanılan bu araçlardan Imsevimse IMS ÖN üst-verisi (LOM) standardını, diğerleri ise IEEE LOM standardını desteklemektedir. TreeLOM ise diğerlerinden farklı olarak üst-veri havuzuna sahiptir. Öğrenme içeriği oluşturmak ve üst veri girişi yapabilmek için farklı dillerde, özelliklerde tasarlanmış pek çok farklı araç bulunmaktadır [34].

Bu araçların dezavantajları genel olarak şöyle belirtilebilir. ÖYS'ne bağlı modüllerde, kaynak dosyalar kullanılarak oluşturulan içerik paketleri farklı kullanıcılar arasında paylaşılamaz ve bunlara diğer platformlardan erişilemez. Elde edilen içerik paketine ya da üst-veri dosyasına sadece o ÖYS kullanıcıları tarafından erişilebilir. Başka bir ÖYS içinde erişilebilir olması için, ÖYS'nin aynı standardı destekliyor olması ve içerik paketinin o ÖYS'ne transfer edilmesi gerekir. Diğer taratan eğer içerik üreticisi ÖYS'nden bağımsız bir araç kullanıyorsa, sadece kendi yerel diskindeki dosyaları kullanabilir ve başka bir içerik sağlayıcının dosyalarını kullanarak içerik oluşturamaz.

Bu çalışmada tasarlanan platform, bahsi geçen dezavantajlara çözüm sunmaktadır. Ayrıca diğerlerinden farklı olarak, hem içerik paketi üretimi hem de üst-veri tanımlama fonksiyonlarına aynı platformda gerçekleştirmeyi sağlamaktadır.

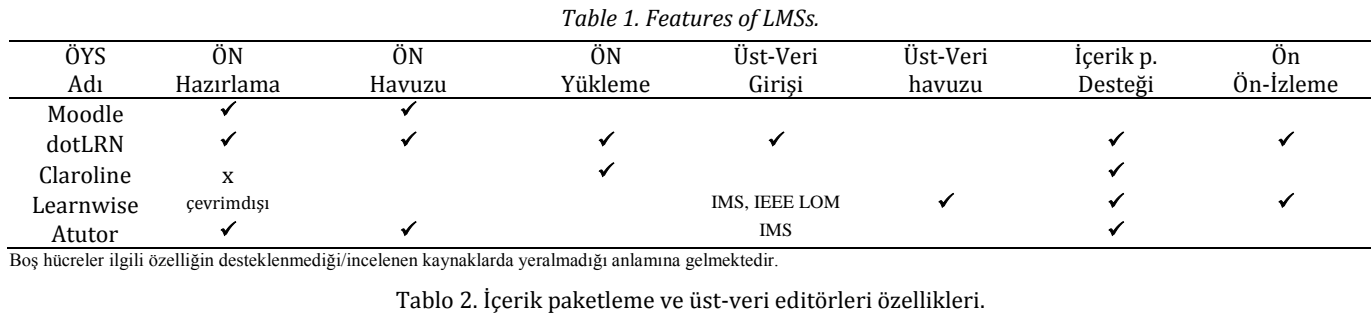

Tablo 1. ÖYS'lerin özellikleri.

*Table 2. Features of content packaging and metadata editors.*

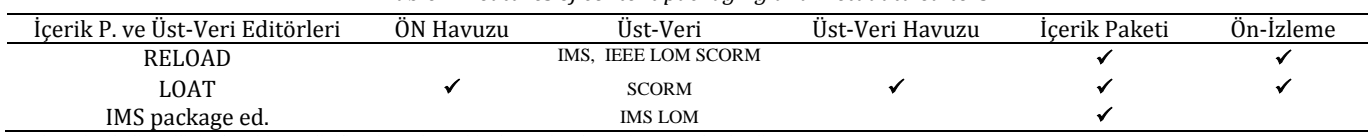

Boş hücreler ilgili özelliğin desteklenmediği/incelenen kaynaklarda yeralmadığı anlamına gelmektedir.

# **3 LCDM**

LCDM platformu ÖN içerik paketleri hazırlamak, depolamak ve üst-veri tanımlamaları yapmak için gerekli fonksiyonları içeren, aranabilme ve yeniden kullanılabilirliği artıran, birden fazla dil desteği olan ve üniversite seviyesinde kullanılan bir uygulamadır. LCDM bir ÖYS değildir, kullanıcılar sadece tarayıcılarını kullanarak işlemlerini gerçekleştirebilirler. Tüm veri tabanları sunucu sistem üzerinde bulunmakta olup, kullanıcıların yerel bilgisayarlarına kurulması gereken herhangi bir yazılım gerekmemektedir. Web tabanlı tasarlanmış olan LCDM, ÖYS'leri ve diğer yazarlık araçları ya da veritabanları ile herhangi bir entegrasyon gerektirmez. Kullanımı kolay arayüz sayesinde kullanıcı sadece yapacağı işe odaklanır. LCDM platformunda üretilen SCORM 2004 uyumlu içerik paketleri gene SCORM2004 desteğine sahip herhangi bir ÖYS ya da yazarlık aracına taşınabilir ve çalıştırılabilir.

# **3.1 Platform tasarımında temel alınan özellikler**

LCDM, yukarıda da açıklandığı üzere, SCORM son sürümü olan SCORM 2004 standardı, IMS İçerik Paketleme ve IMS Simple Sequencing kurallarına dayalı olarak oluşturulmuştur. Öncelikle teknik dokümanlar incelenmiş, konu uzmanı öğretim üyeleri ile görüşmeler yapılarak gereksinimler netleştirilmiş, periyodik izlemeler ve konu uzmanlarından gelen geribildirimler sonucunda platformun çalışması ve arayüzler netleşmişir.

Platform tasarımında öğrenme modelleri, bilgi yönetimi ve öğretim yazılımlarının özellikleri de dikkate alınmıştır ve bunlar aşağıda açıklanmıştır.

# **3.1.1 Öğrenme modelleri**

Platformun tasarımı sırasında, ÖN tasarımı ile bazı noktalarda benzerlikler gösteren [41],[42] yapılandırmacı öğrenim modeli temel alınmıştır. ÖN sayesinde öğrencinin bildikleri-öğrenmesi isteneneler arasında bir köprü yaratılır [43]-[45]. Yapılandırmacı öğrenim modeline göre öğrenme öğrenen tarafından oluşturulur. Bu modelde, öğrenme süreçlerine odaklanan, öğrencinin aktif rol oynadığı ve kendi öğrenmesinden sorumlu olduğu bir öğretim ortamı esastır [46]. LCDM'de de öğrenci kendi isteği ile öğrenme sürecine katılır ve öğrendiği bilgiye bağlı olarak süreci kendisi kontrol eder. LCDM, öğrencinin kendi çalışma zamanını ayarlaması ve aktif olmasını sağlayacak bir platformdur. Yapılandırmacı teorideki eğitmenin kolaylaştırıcı rolü, LCDM'de içeriği hazırlarken kendini göstermektedir. Eğitmen içeriği farklı materyallerle, farklı organizasyonlar oluşturarak öğrenmeyi kolaylaştıracak biçimde öğrenciye sunmaktadır. LCDM ayrıca "nesnel" (objectivist) öğrenim modelini [41],[42] de desteklemektedir. LCDM platformundaki bir projeye öğrenciler farklı kriterlere göre arama yaparak ulaşılabildiğinden nesneldir. LCDM ayrıca minimalist şekilde tasarlanmıştır. Oluşturulan ÖN'leri minimal büyüklüklerdedir ve oluşturulan içerik paketleri de yeniden kullanılabilen bu kaynakların bir araya getirilmesiyle oluşturulur. ÖN'leri kitaplara göre öğrencinin daha kısa sürede öğrenmesini sağlar. Yükseköğretimde farklı alanlarda kullanılan "ayrıntıcı teori"de basitten karmaşığa ilerleyen bir içerik olması, ÖN'lerinin içeriğinin de aynı biçimde şekillenmesi ile örtüşmektedir. Ek olarak, animasyon ve simülasyon içeren ÖN'leri için daha etkili ve detaylandırıcı oldukları söylenebilir. Dolayısıyla ÖN'leri öğrenme teorilerinin prensiplerine uygundur ve geliştirilirlerken bunlar temel alınacak biçimde tasarım yapılmalıdır [20]. LCDM tasarımında da bu noktalara dikkat edilmiştir.

### **3.1.2 Bilgi yönetimi**

Bilgi yönetimi açısından bakıldığında, uzaktan eğitim süreci bilginin oluşturulması, bilginin depolanması ve bilgiye erişilmesi, transfer edilmesi adımlarını takiben uygulama ile sonlanır [47]. Oluşturulan bilginin yeniden kullanımının sağlanması bilgi yönetiminin amacını oluşturur. LCDM'de de yeniden kullanılabilen ÖN'leri ile içerik paketleri oluşturulması bu amacı desteklemektedir. Ayrıca, kaynak havuzu ve paket havuzu bilginin depolanması ve bilgiye erişebilmeyi kolaylaştırırken, ön-izlemenin bilginin uygulanması adımını desteklediği söylenebilir. Ayrıca içerik paketlerinin kaydedilebilmesi ve platformun SCORM uyumlu olması sonucu içerik paketlerinin platformlar arası transferinin mümkün olması bilginin transferinin sağlanması açısından önem taşımaktadır.

# **3.1.3 Öğretim yazılımlarının özellikleri**

Öğrenciler, ÖN'lerinin daha kolay öğrenme sağladığı, ilgi çekici oldukları ve ÖN ile çalışmaktan memnun olduklarını ifade ettiklerinden [48], LCDM platformundaki eğitsel içerikler öğrencileri motive eder nitelikte olacaktır.

Bir eğitim yazılımı multimedya olanakları bakımından zenginleştikçe etkililiği artar. LCDM, farklı multimedya ortamlarının ÖN organizasyonuna dahil edilmesini mümkün kılacak biçimde tasarlanmıştır.

LCDM, çevrimiçi çalışan, her zaman erişilebilir bir platformdur. Bir diğer ifade ile kullanıcılar zaman ve mekan kısıtı olmadan, bilgisayarlarındaki tarayıcı üzerinden sisteme erişerek işlem yapabilirler.

LCDM'de, hızlı ve etkili şekilde eğitsel içerik oluşturabilmek için, tüm ekranlarda mönülerin tasarımı, ikonlar, bağlantılar, metinler gibi öğeler benzer formatta, kullanıcının zihinsel yükünü artırmayacak ve kullanıcının sistemde dolaşması kolaylaştıracak biçimde tasarlanmaya çalışılmıştır. Sistemin kullananların çok fazla teknik detay bilmesine gerek yoktur. Sistem tasarımı sırasında, öğrencilerin motivasyonunu artırmak amacıyla, mümkün olduğu kadar basit ve sade ekran tasarımları tercih edilmiştir.

# **3.2 Platformun tasarımı**

LCDM, şelale yazılım geliştirme modeline [49] uygun olarak geliştirilmiştir. İlgili tüm teknik dokümanlar incelendikten, konunun uzmanı olan öğretim üyeleri ile periyodik izlemeler sonucunda gereksinimler analiz edilmiş, bunlar dikkate alınarak platformun nasıl çalışacağı ve kullanıcı arayüzleri tasarlanmıştır. Bu doğrultuda sistem geliştirilmiş ve ilgili testler yapılarak LCDM kullanıma hazır hale getirilmiştir. LCDM'in kullanılabilirliğinin test edilmesi, altı ayda bir konu uzmanı öğretim üyelerinin görüşlerinin alınması sonucunda yazılımın güncellenmesi ve farklı kullanıcı rollerine göre kullanımların test edilmesi ile sağlanmıştır. 1.5 yılın sonunda yazılımın beklentileri karşıladığı görülmüştür. Şekil 2'de çalışma platformu görülen LCDM, ASP.Net, C#, XML, javascript, IIS (Internet Information Server) ve SQL Server veritabanı kullanılarak tasarlanmıştır.

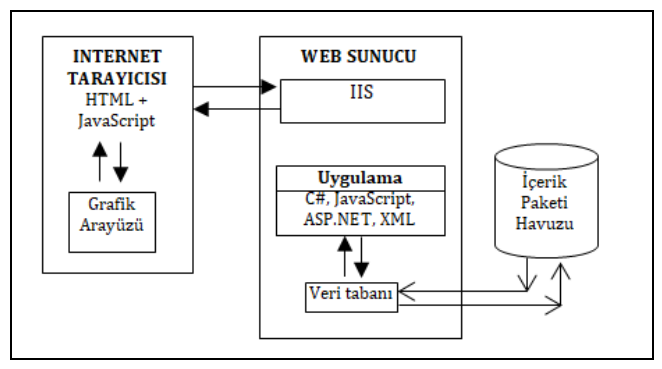

# Şekil 2. LCDM platformu [3]. *Figure 2. LCDM platform [3].*

Platformda bilgi paylaşımını artırmak amacıyla Kaynak Dosya Havuzu ve Öğrenme Nesnesi İçerik Paketi Havuzu olmak üzere iki havuz havuz bulunmaktadır [3],[50]. Farklı kriterlere göre arama yaparak, kaynak dosya ve içerik paketlerini indirmek ve/veya özel tasarlanmış bir arayüz üzerinden önizlemek mümkündür. Böylece, kullanıcı kaynak dosyaları aynen ya da güncellemeler yaparak farklı içeriklerde yeniden kullanabilir. Hazırlanan eğitsel içerik paketleri ise yerel diske kopyalanırken, ya SCORM uyumlu bir ÖYS'ne yüklenebilecek formatta ya da içeriğin herhangi bir makinede web tarayıcıda görüntülenebilecek olan ön-izleme formatında kopyalanması şeklinde gerçekleşir. Başka uygulamalar kullanılarak hazırlanmış SCORM 2004 uyumlu içerik paketleri, LCDM'e sıkıştırılmış formatta yüklenebilir ve çalıştırılabilir.

LCDM'de Yayımcı, Öğrenci ve Yönetici olarak üç kullanıcı tanımlıdır. Kullanıcılar sadece Internet tarayıcıları sayesinde platforma erişim sağlayabilirler. Yayımcı, üstveri girişi, içerik paketi hazırlama ve güncelleme fonksiyonlarını; Öğrenci ise içerik paketi arama, ön-izleme işlemlerini yapabilir ve dosyaları kendi bilgisayarına indirebilir (Şekil 3).

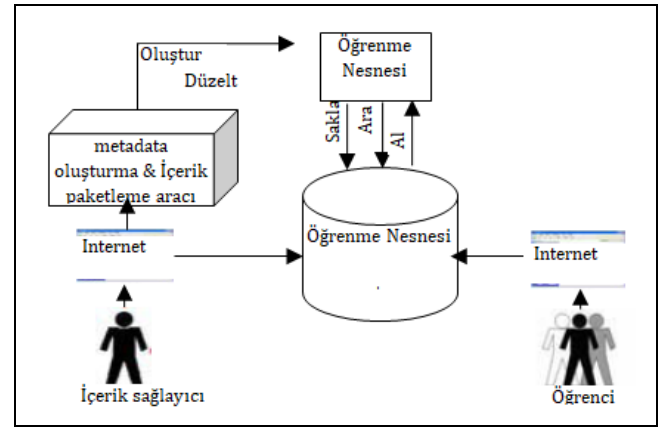

Şekil 3. Sistemin çalışması [3]. *Figure 3. Operation of the system[3].*

Şekil 4'te, kullanıcıların yetki sahibi oldukları modüllerin rahat görülebilmesi için kullanılan ok stilleri her bir kullanıcı için farklı seçilmiştir. Bir *yayımcı* URL tanımlayabilir; dosya yükleyebilir; içerik paketlerini listeleyebilir; dosya/paket önizleyebilir; dosya/organizasyon/paket üst-verisi girebilir; organizasyon/proje oluşturabilir; projeyi saklayabilir; kendi eklediği/oluşturduğu veya paylaşılan dosyalar/paketlerde arama yapabilir; içeriğin öğrenciye gösterileceği sırayı belirleyen kuralları ekleyebilir; dosya/organizasyon/paket üstverisi girebilir ve dosya/ paket/ön-izlenebilen paketleri diskine indirebilir. Bir *istemci* yani öğrenci, aldığı derslere ait içerik paketlerini, ilgili bilgileri görebilir, içerik paketi arama ve ön-izleme yapabilir, içerik paketi/ön-izlenebilen paket formatını kendi diskine indirebilir. Böylece içeriğe istediği zaman platform bağımsız olarak, tarayıcısı üzerinden erişim imkânı da olur. Bir taraftan Yönetici, yeni kullanıcı tanımlama, kullanıcının aldığı/verdiği dersleri belirleme, güncelleme yapma, yeni gruplar tanımlama, mevcut gruplardaki kullanıcıları düzenleme, yeni ders tanımlama/güncelleme yapabilir. Yönetici ayrıca "Dosya Yöneticisi" modülü sayesinde, yayımcı bazında platformdaki dosyalar, yükleme zamanı, URL bilgileri, dizin yapısı gibi bilgileri görüp, müdahale edebilir. "Paket Yöneticisi" modülü yayımcıya vermiş olduğu ders bazında arama yapma imkanı sunar. Dil desteği sayesinde ise platforma yeni bir dil eklenebilir.

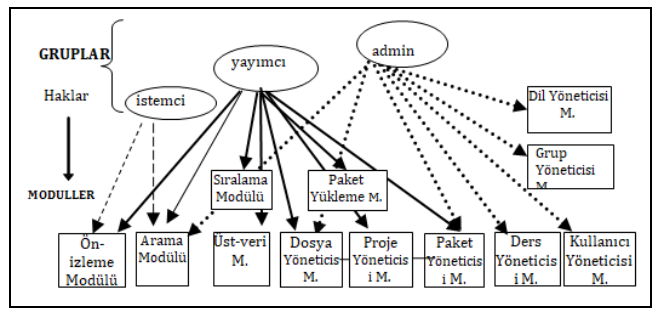

# Şekil 4. Kullanıcı grupları ve modüller arası ilişkiler [3]. *Figure 4. Relations between the users and the modules [3].*

Şekil 5'te ise LCDM'de tanımlı 12 modül arasındaki ilişkiler verilmiştir. **Ders yöneticisi modülü** yöneticilere ders ekleme/silme, açıklama girme, ilgili yayımcı ve öğrencilerin seçilmesi işlevlerini sunar. Ders tanımları fakülte-bölüm hiyerarşisi altında yapılır. **Grup yöneticisi**, yöneticilerin yeni grup oluşturma, kişi ekleme, grup değişikliği yapma, grubu silme işlemlerine izin verir. Fakat yayımcı, istemci ve yönetici grupları silinemez. **Kullanıcı yöneticisi modülü,** yöneticilerin grup bazında kullanıcı eklemesi/listeleme/güncellemesi, sisteme son giriş tarihleri görüntüleme, kullanıcı silme işlemleri yapmasına olanak sağlar. Kullanıcının vereceği/alacağı derslerin seçilmesi yine bu modül altında gerçekleştirilir. Diğer dokuz modül alt başlıklar halinde açıklanmıştır.

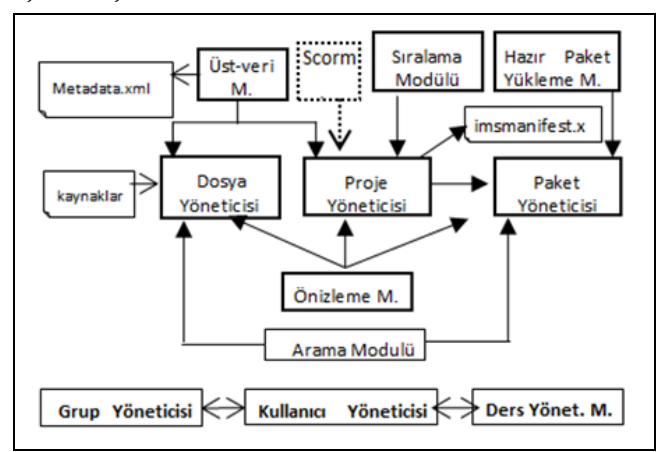

Şekil 5. Moduller arası ilişkiler [3]. *Figure 5. Relations between the modules [3].*

#### **3.2.1 Dosya yöneticisi modülü**

Bu modül ile URL ekleme, dosyaların yüklenme silinme önizlenme ve isimlerinin değiştirilmesi, klasör yapısını değiştirilmesi yapılabilmektedir. Yayımcıların sisteme yükledikleri dosyalar sadece yayımcıların erişimine açık olan kaynak havuzunda toplanır. Bir yayımcının paylaşıma açtığı dosyalar diğer yayımcıların da kullanımına sunulur. Öğrenme içeriğinde kullanılan dosyaların görüntülenmesi, aranma ve gerekli güncellemelerin yapılması bu modül ile gerçekleştirilir. Yayımcıların platforma tek seferde yükleyebilecekleri dosya boyutu, disk alanının harcanmasını engellemek ve yükleme süresini artırmamak amacıyla maksimum 50 MB olarak belirlenmiştir. Dosya boyutu sınırının incelenen diğer ÖYS'lerdekinden daha büyük olarak belirlenmesi, video dosyalarının da kaynak olarak kullanımını mümkün kılmaktadır. HTML dosyaları içindeki her referans dosya ile otomatik olarak yüklenmektedir. Ayrıca, yöneticiler bu modül kapsamında, yayımcı bazında sisteme yüklenen kaynak dosyaları, yüklenme zamanları gibi bilgileri görüp, o kullanıcının dizin yapısına müdahale edebilirler (Şekil 6). Bir dosya/URL tıklanırsa, ayrı bir pencerede ön-izleme sağlanır. Bir dosya/ URL veya dizin silinmeden önce bir projede kullanılıp kullanılmadığı konrol edilir.

| Dosya Yöneticisi                                                                                                    | Tası           | Link Ekle<br>Dizin Ekle | Dosya Ekle                    | Dosya Arama |
|----------------------------------------------------------------------------------------------------|----------------|-------------------------|-------------------------------|-------------|
| Sayın yönetici, sisteme hoşgeldiniz.                                                                                                    |                |                         |                               |             |
| Aşağıdaki drop-down menüden seçeceğiniz kullanıcı ile ilgili olarak kişinin sisteme yüklediği dizin /dosya/ link yapısını görebilisiniz.<br>Kullanıcının kaynak havuzu alanında ondan (10) fazla sayıda nesnesi (dizin, dosya, link) varsa, bunlar birden fazla sayfa halinde<br>görüntülenecektir.<br>$b$ Bozkurt $\blacktriangleright$ |                |                         |                               |             |
| <b>Lana</b><br>Dosya indirmek için: Üzerinde fare sağ tuş ile tıklayarak dosya farklı bir pencerede görüntülenince, Dosya menüsünden "Farklı                                                                                                    |                |                         |                               |             |
| Kaydet" komutunu veriniz.                                                                                                    |                | <b>Eklenme Tarihi</b>   | <i><u><b>İslemler</b></u></i> |             |
| Dosya Adı<br>icenkler                                                                                                    | Dosya Uzunluğu | 07.09.2007 11:40:39     | Ad Değistir Sil               | Paylaşım    |
| Pri olusturmak                                                                                                    |                | 06.09.2007 20:34:13     | Ad Değistir Sil               |             |
| <b>E</b> yeni                                                                                                    |                | 06.09.2007 15:00:58     | Ad Değistir Sil               |             |
| 13-s2-advantages.htm                                                                                                    | 1.364          | 07.09.2007 10:24:42     | Ad Değistir                   | Sil         |
| ChokePacket.exe                                                                                                    | 409 088        | 07.09.2007 10:24:42     | Ad Değistir                   | -Sil        |

Şekil 6. Dosya yöneticisi modülü arayüzü [3]. *Figure 6. File manager module interface [3].*

# **3.2.2 Proje yöneticisi modülü**

Bu modül ile yayımcı, derslerine ait projelerini listeler ve bilgilerine erişebilir. Dersi seçip, proje bilgileri (Proje-ID, ad, eklenme tarihi, açıklama vb) ve sürüm numarası girerek yeni proje için içerik organizasyonunu oluşturur. Organizasyona ait birden fazla sürüm varsa, aksi belirtilmedikçe, sistem ilkini varsayılan kabul eder. Bir sürümü silmek/güncellemek/yeni sürümünü oluşturmak mümkündür. Şekil 7'de görülen ağaç yapılardan biri kaynak dosyalarının (Dosya yöneticisindeki dosya ve URL'ler) bulunduğu, diğeri bu kaynaklardan sürüklebırak yöntemi ile yeni içerik organizasyonunun oluşturulduğu ağaç yapıdır. "Organizasyonlar" ağacı üzerinde yeni organizasyon eklemek ve sağ tuş menüsü işlemleri (silme, item ekleme, varsayılan yapma, üstveri ekleme, sıralama kurallarını tanımlama) tanımlanmıştır. Bir organizasyondaki öğeler için ise fare sağ tuş ile "TimeLimitAction", "DataFromLMS" bilgileri, üstveri girilebilir, bir öğe silinebilir, sıralama bilgileri eklenebilir ve sıralama kuralları ile ilgili dosyaya ait üst-verinin girişi sağlanabilir. İsteğe bağlı olarak, yayımcı ağacın sağında

açılan formda paket ve dosya nitelikleri ile ilgili veri girebilir. Oluşturulan içeriğin paket olarak saklanabilmesi için "Kaydet" butonu kullanılır. Böylece organizasyon "imsmanifest.xml" dosyasına yerleştirilir, kaynak dosyalar ve "schema" dosyaları ilgili ders altında "projeadı\_versiyonadı\_versiyonno" formatında isimlendirilip, sıkıştırılarak kaydedilir. Sıkıştırılmış dosyalar ile ilgili yapılacak işlemler için Paket Yönetim Modülü kullanılır.

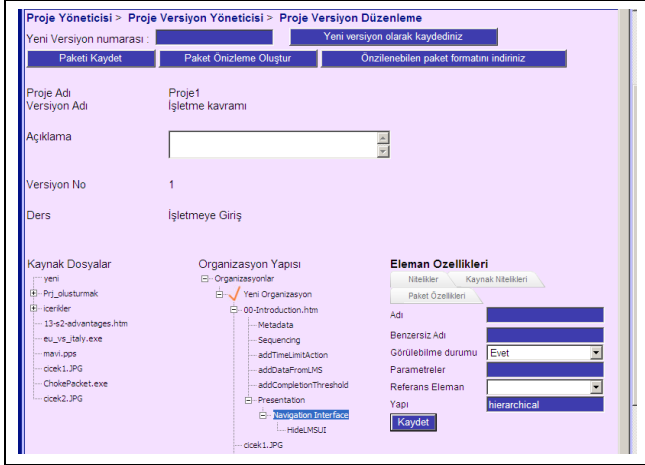

Şekil 7. Proje yöneticisi modülü arayüzü [3]. *Figure 7. Project manager module interface[3].*

#### **3.3 Üst-veri modülü**

Üst-veri girişi için kullanılan bu modül, proje yöneticisi içerisinden çağırılmaktadır. LCDM'de üst-veri girişini kolaylaştırmak için, 9 kategoride toplanan 69 üst-veri etiketi Şekil 8'de görüldüğü üzere ağaç yapı halinde tek ekranda biraraya toplanmıştır.

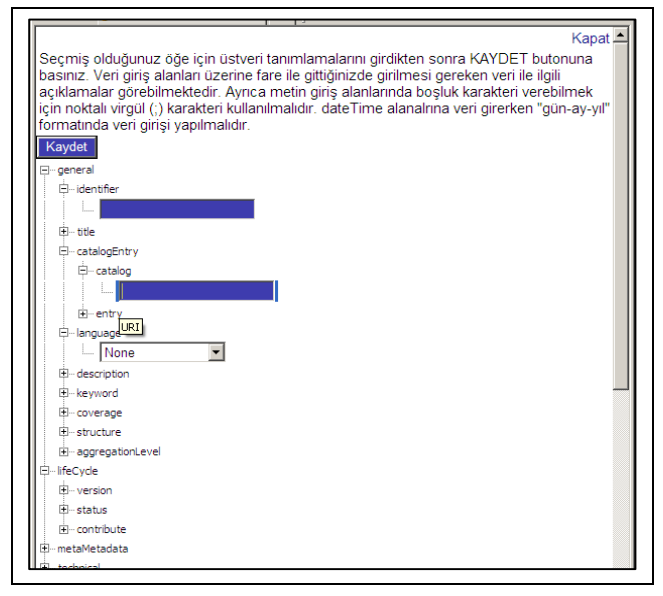

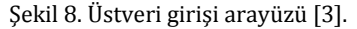

*Figure 8. Interface to enter meta-data[3].*

Dosya, organizasyon, organizasyonun her elemanı, proje için üst-veri tanımlanabilmektedir. SCORM'a göre üst-veri ya "imsmanifest.xml" dosyasında ilgili kısımlara yerleştirilerek, ya da "xml" dosyası biçiminde kaydedilerek manifest dosyasında referans verilerek tanımlanır. Ancak LCDM'de iki farklı havuzda

(dosya/paket) arama yapabilmek için, paket ve kaynak dosyaların üst-verileri farklı şekilde tutulur [51]. Paket üstverisi, organizasyon ve ilgili item'lar için üst-veri bilgisi içerik paketine ait imsmanifest.xml isimli dosyaya gömülürken, kaynak dosyalarla ilgili üst-veri bağımsız bir xml dosyası halinde kaydedilmektedir. Dosya üst-verisinin bu şekilde tutulması, dosyanın bir başka organizasyonda yeniden kullanılması durumunda üst-verisinin de dosya ile beraber çağırılmasına olanak verir.

#### **3.4 Sıralama modülü**

Sıralama modülüne de Proje Yöneticisi içinden erişilmektedir. Modül, organizasyon ve organizasyon altındaki birinci seviye öğeler bazında ağaç yapıda ilgili yerde sağ tuş tıklanınca çağırılır. Böylece, içerik paketinin SCORM uyumlu yazarlık araçları ve ÖYS'leri arasında taşınabilir olması sağlanmış olur. Sıralama bilgilerinin tanımlanmasına kullanılan arayüzlerden biri Şekil 9'da görülmektedir. Görüldüğü üzere veri girişi farklı sekmeler altında organize edilmiştir.

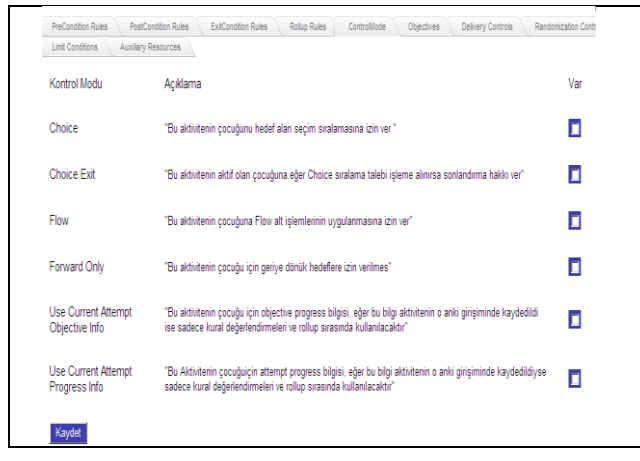

Şekil 9. Sıralama bilgilerinin tanımlandığı arayüz [3].

*Figure 9. Interface to enter sequencing information [3].*

#### **3.5 Paket yöneticisi modülü**

Oluşturulan içerik paketleri zip formatında sıkıştırılarak proje olarak saklanır. Bir projeye ait farklı sürümlere proje yöneticisi modülünden tüm kullanıcılar erişebilir. Şekil 10'da görüldüğü gibi, yayımcı paket yöneticisi modülünde, oluşturduğu paketleri, açıklamalarını, sisteme eklenme tarihini görebilir.

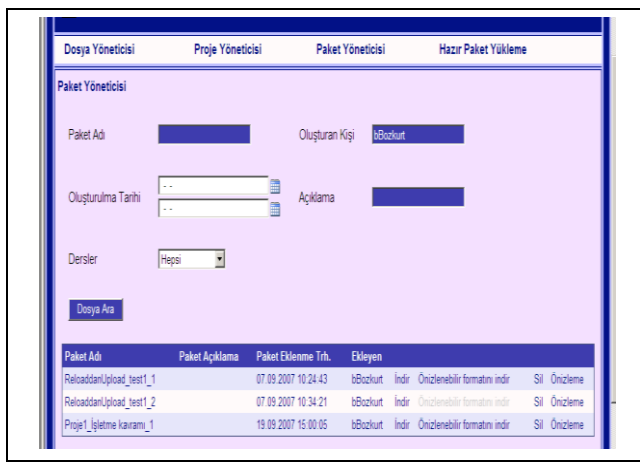

Şekil 10. Paket yöneticisi: Yayımcı girişi [3]. *Figure 10. Packet manager: Packet creator entry[3].*

Aynı zamanda paketi kendi diskine indirebilme, LCDM ortamında ön-izleme, ön-izlenebilen halini indirebilme, paketin silme işlemlerini gerçekleştirebilir. Bir yönetici ise paket yöneticisi modülünde, sistemde tanımlı yayımcıların verdikleri derslerle ilgili olarak oluşturdukları paketleri ve oluşturulma zamanlarını görebilmektedir. Diğer taraftan bir istemci paket yöneticisi modülü altında, aldığı dersler bazında hazırlanmış içerik paketlerini listeleyerek, önizleme yapabilirler ve bu önizlenebilen formatları makinelerine kaydedebilirler. Ayrıca paket yöneticisi modülünde, LCDM'den farklı ortamlarda hazırlanarak LCDM'e yüklenen paketler de listelenmektedir. Bu modül içerisinden, farklı kriterlere göre içerik paketi arayabilmek için "arama" modülünü de çağırılabilir.

#### **3.6 Arama modülü**

Bu modül Dosya ve Paket yöneticisi modülleri içinde aktif edilmektedir. Dosya arama kriterleri dosyanın adı, tipi, eklenme tarihi, ekleyen yayımcı bilgisi; paket arama kriterleri ise paketin adı, oluşturulma tarihi, oluşturan yayımcı, ilgili açıklama metni şeklinde belirlenmiştir.

#### **3.7 Ön-izleme modülü**

Bu modül, bir dosyanın ya da paketin bir ÖYS'ne ihtiyaç olmaksızın tarayıcı penceresinde görüntülmesini sağlar. Şekil 11'de görülen paket ön-izleme sayfasının üstünde paket adı ve ilerleme okları, sayfanın sol kısmında içeriğin sıralanışını gösteren ağaç yapı, sağ kısımda da ise ağaç yapıdaki tıklanan bir item'ın içeriği görüntülenmektedir. Ayrıca, bir eğitmen, hazırladığı içeriği paket halinde dönüştürmeden önce, bu modül sayesinde her aşamada ön-izleme yaparak içeriğin öğrenci tarafından nasıl görüneceğini kontrol ederek ilerleyebilir.

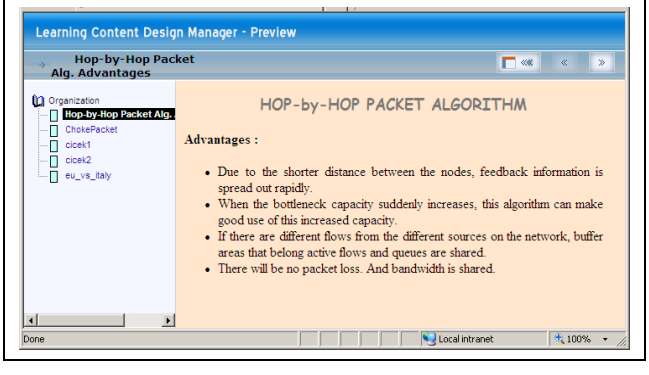

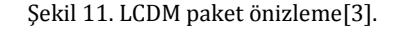

*Figure 11. LCDM package preview [3].*

#### **3.8 Hazır paket yükleme modülü**

Bu modül, farklı araçlar/platformlar kullanılarak hazırlanan SCORM 2004 uyumlu içerik paketlerin LCDM platformuna yüklenmesini sağlar. Paketin hangi projeye dahil edileceği, sürüm adı-açıklaması-numarası bilgileri istenerek bir projeye dahil edilmesi sağlanır. Paket, ilgili bir projeye ya da yeni oluşturulacak bir projeye eklenebilir. Yayımcının eklediği hazır paketler, kendi oluşturduğu paketler arasında (işaretlenerek) görüntülenir. Sisteme yüklenen hazır bir paket güncellenerek yeni bir sürüm olarak kaydedilmesi de mümkündür ve bu eğitmenlere kullanımda kolaylık sağlarken yeniden kullanılabilirliği de artırır.

### **3.9 Dil yöneticisi modülü**

Sadece yöneticilerin erişimine açık, yeni dil eklemeyi, ekranlarda kodlanan açıklamaların bu dildeki karşılıklarının girilmesini sağlayan ve gerekli güncellemelerin veritabanına erişmeye gerek kalmadan, arayüz üzerinden yapılabilmesini sağlayan modüldür.

# **4 LCDM platformunun bağımsız yazarlık araçları ve ÖYS'ler ile karşılaştırılması**

LCDM platformu, içerik paketi üretimi ve/veya üst-veri girişi için kullanılan ÖYS'leri ve/veya bağımsız yazarlık araçları ile karşılaştırıldığında benzer özelliklere sahip olmakla birlikte, bazı avantajlara da sahiptir. Şöyle ki;

- Moodle, dotLRN, Claroline ve Learnwise'ın aksine<br>LCDM bir ÖYS değildir, eğitsel içerik LCDM bir ÖYS değildir, eğitsel içerik organizasyonunun hazırlanmasına izin veren bir platformdur,
- Sisteme tek seferde yüklenebilecek dosya boyutu açısından bakıldığında, Moodle 2MB, Claroline 10MB boyutunda dosyalara izin verirken, LCDM platformuna tek seferde 50MB boyutunda veri yüklenebilmektedir,
- LCDM, diğer ÖYS'leri gibi ÖN hazırlama, üst veri girişi yapma, ÖN havuzuna sahip olma ve içerik paketleme fonksiyonları sağlamaktadır. Tüm bu işlevleri çevrimiçi olarak yapmayı mümkün kılmasının dışında LCDM, diğer ÖYS'lerinin aksine bir dosya havuzuna sahip olduğundan eğitimcilerin birbirlerinin paylaşılan dosyalarını kullanmasına da olanak sunmaktadır,
- LCDM platformunda dosya ve paket bazında arama ve de ön-izleme yapmak mümkündür. Diğer platformların aksine kullanıcı eğitsel içerik paketinin ön-izlenebilir formatta kendi bilgisayarına indirebilir ve daha sonra tarayıcısı ile görüntüleyebilir,
- LCDM'de içerik paketlerinin farklı versiyonlarının tutulması mümkündür. Böylece bir eğitsel içerik paketi üzerinde güncelleme yapmak, ya da paylaşıma açık ise başka kullanıcıların eklentiler yapması ve yeni versiyon numarası ile kaydetmesi mümkündür,
- LCDM, SCORM 2004 standardı kapsamında Sıralama bilgilerinin eklenmesine olanak sağlar,
- LCDM ders yönetim modülüne sahiptir,

Ayrıca LCDM, içerik paketi ve üst-veri editörleri ile karşılaştırıldığında genel olarak şu avantajlara sahiptir:

- LCDM, web tabanlı olduğundan, kaynaklara ve içerik paketlerine her yerden erişim sağlayabilir,
- LCDM, diğerlerinin aksine kullanıcı, grup, ders yönetimi gibi işlevler içerir,
- LCDM'de, kaynak dosya üst-verisi ayrı bir dosya olarak tutulduğundan, bir projede kullanılan kaynak eğer başka bir organizasyon içinde kullanılacak ise üst-veri tanımlamaları ile birlikte alınabilir. Böylece tekrar veri girişine gerek kalmaz,
- LCDM, üst-veri girişi için, SCORM gereği IEEE Learning Object Metadata (LOM) kullanır,
- Başka araçlar ile hazırlanmış SCORM2004 içerik paketleri LCDM'e yüklenip çalıştırılabilmekte, önizleme, güncelleme vs. yapılabilmektedir,
- Diğer bağımsız uygulamalardan farklı olarak LCDM'de fakülte, bölüm ve ders bazında içerik oluşturulması, arama işlemini kolaylaştırmaktadır,
- LCDM, diğer araçlardan farklı olarak, dosya ve ÖN havuzu, paylaşımı, arama ve yeniden kullanımı yapılabilmektedir.

Diğer taraftan sadece üst-veri girişi yapan editörler (Imse Vimse, LOM editor, Clomat, TreeView vd.), tek bir amaca hizmet ederler. İçerik paketleme özellikleri yoktur.

Ayrıca LCDM, gene doktora tezi kapsamında geliştirilmiş olan AtaNesA[27],[52] nesne ambarı ile de karşılaştırılabilir. AtaNesA, yüklenen nesnelerin kullanıcılarca sorgulanabildiği, görüntülenebildiği ve kendi makinelerine indirilebildiği bir ambar olarak tasarlanmıştır. LCDM ise sadece bir nesne deposu değildir. Hem kaynak dosyalar hem de içerik paketlerini barındıran iki ayrı ambara sahiptir ve eğitsel içerik oluşturmak için kullanılır. Dil desteği, ders yönetimi, grup modülü gibi işlevler AtaNesA'da bulunmamaktadır.

# **5 Sonuçlar**

Bu çalışmada tasarlanan LCDM, eğitsel içerik üretirken ve/veya içeriğe ulaşırken paylaşımını ve yeniden kullanılabilirliği ön planda tutan, zaman kaybını azaltan, mekan bağımlılığını ortadan kaldıran, oluşturulan içerik paketlerinin farklı ortamlarda da çalışabilmesini sağlayan bir eğitsel içerik hazırlama ve üst-veri girişi, dosya havuzu ve içerik paketi havuzu işlevlerine de sahip bir platformdur.

Eğitsel içerik üretimi, erişimi ve paylaşımını kolaylaştıran LCDM, açıklanan özellikleri dolayısıyla hem içerik üreticileri hem de içeriğe erişecek öğrenciler için kolaylaştırıcı bir role sahiptir. LCDM, IEEE Learning Object Meta-data şartnamesine [14] göre hazırlanmıştır. İzleyen çalışmalar kapsamında, diğer üst-veri şemalarının platforma eklenmesi ve aralarındaki çevirilerin yapılması şeklinde eklentiler yapılabilir. Platformun kullanımı yaygınlaştırılarak, elde edilecek geribildirimlere göre Türk eğitim sistemine uygun yeni bir üst-veri tanımlama şeması oluşturulabilir. Tasarlanan platformun mobil cihazlarca desteklenmesi için çalışmalar yapılabilir.

# **6 Conclusions**

LCDM is an educational content preparation and metadata entry platform that prioritizes sharing and reusability while producing and/or accessing educational content, reducing time loss, eliminating space dependency, and enabling the created content packages to work in different environments. It also has file repository and content pack repository functions.

LCDM which facilitates the production, access and sharing of educational content, has a facilitating role for both content producers and students who will access the content, due to its described features. LCDM only supports the IEEE Learning Object Metadata specification. Within the scope of the following studies, as a new research, other metadata schemes other than IEEE LOM can be examined and the addition of different metadata schemes to the LCDM platform and the translation between them can be considered. Considering the feedback to be received after the widespread use of the LCDM platform and the Turkish education system, a new metadata definition scheme can be created and accepted as a metadata definition

specific to the LCDM platform. Also studies can be carried out to support the designed platform by mobile devices.

### **7 Yazar katkı beyanı**

Gerçekleştirilen çalışmada Birim BALCI fikrin oluşturulması, tasarımın yapılması, literatür taraması, mevcut araçların incelenmesi, kodlama, test, makalenin yazımı başlıklarında; Mustafa Murat İNCEOĞLU fikrin oluşması, tasarımın yapılması, literatür araştırması, yazım denetimi ve içerik kontrolü süreçlerinde katkıda bulunmuştur.

# **8 Etik kurul onayı ve çıkar çatışması beyanı**

Hazırlanan makalede etik kurul izni alınmasına gerek yoktur. Hazırlanan makalede herhangi bir kişi/kurum ile çıkar çatışması bulunmamaktadır.

#### **9 Kaynaklar**

- [1] Kozan EH, Çolak M, Demirhan BS. "COVID-19 Pandemisinde Uzaktan Eğitim: Hemşirelik Eğitimine Yansımaları". *Journal of Education and Research in Nursing.(JERN)*. 18(1), 60-64, 2021.
- [2] Sözler, S. "İnternet Teknolojilerinin Yükseköğretime Etkileri". *Karaelmas Eğitim Bilimleri Dergisi,* 5(2), 409-417, 2017.
- [3] Balcı B. Web Tabanlı Uzaktan Eğitim ve Bir Altyapı Tasarımı. Doktora Tezi, Ege Üniversitesi, İzmir, Türkiye, 2007.
- [4] Hebebci MT, Ertuğrul USTA, "Türkiye'de harmanlanmış öğrenme eğilimleri: Bir literatür çalışması". *Adıyaman Üniversitesi Sosyal Bilimler Enstitüsü Dergisi*, (19), 195-219, 2015.
- [5] Sarıman G, Küçüksille EU. "Web based educational tool for metaheuristic algorithms". *Pamukkale Üniversitesi Mühendislik Bilimleri Dergisi,* 20(2), 46-53, 2014.
- [6] Demirel Ö, Seferoğlu S, Yağcı E. *Öğretim Teknolojileri ve Materyal Geliştirme*, 2. Baskı. Ankara, Türkiye, PEGEM Yayıncılık, 2001.
- [7] Aydın S. İlköğretim 6. Sınıf Düzeyindeki Fen ve Teknoloji Dersinin Öğrenme Nesneleri ile Desteklenmesinin Öğrencilerin Akademik Başarılarına Etkisi. Yüksek Lisans Tezi, Çukurova Üniversitesi, Adana, Türkiye, 2011.
- [8] Özcan H, Çakır H, Çelen Y. "Türkiye'de öğrenme nesnesi araştırmalarının içerik analizi". *Türkiye Sosyal Araştırmalar Dergisi*, 24(3), 631-640, 2020.
- [9] Soydaş HÇ, Akyazı E. "Interaction increasing factors: Research on e-learning content design". *International e-Journal of Educational Studies*, 5(9), 25-40, 2021.
- [10] Özkök GA, Yılmaz, T. "Mesleki eğitime yönelik yeni nesil öğrenme nesnelerinin tasarlanması, geliştirilmesi ve değerlendirilmesi". *Journal of Computer and Education Research*, 8(16), 757-786, 2020.
- [11] Gordillo A, Barra E, Quemada J. "An easy to use open source authoring tool to create effective and reusable learning objects". *Computer Applications in Engineering Education*, 25(2), 188-199, 2017.
- [12] Özkök GA. *Yaratıcı Problem Çözme Metodu ile Öğrenme Nesnesi Tasarımı ve Geliştirilmesi*. Editörler: Akkoyunlu B, İşman A, Odabaşı HF. Eğitim Teknolojileri Okumaları, 421-446, Ankara, Türkiye, Ayrıntı Basım Yayın ve Matbaacılık, 2015.
- [13] Wiley, DA. *Connecting Learning Objects to Instructional Design Theory: A Definition, a Metaphor, and a Taxonomy.* Editor: Wiley D. The Instructional Use of Learning Objects, 3-23, Bloomington, India, Agency for<br>Instructional Technology and Association for Instructional Technology and Association for Educational Communications & Technology, 2000.
- [14] IEEE Standards Association. "IEEE Standard for Learning Object Metadata". 1484.12.1, 2004. <http://ltsc.ieee.org/doc/wg12/> (15.01.2006).
- [15] Demirci Balcı B**.** *E-öğrenmede İçerik Tasarımında Yeniden Kullanılabilir Bileşenler*. Editörler: Balcı Demirci B, Telli Yamamoto G, Demiray U. Türkiye'de E-Öğrenme: Gelişmeler ve Uygulamalar II, 161-174, Eskişehir, Türkiye, Anadolu Üniversitesi İletişim Bilimleri Fakültesi Yayınları, 2011.
- [16] Ritzhaupt A. "Learning object systems and strategy: A description and discussion". *Interdisciplinary Journal of e-learning and Learning Objects*, 6(1), 217-238, 2010.
- [17] Barak M, Ziv S. "Wandering: A web-based platform for the creation of location based interactive learning objects". *Computers & Education,* 62, 159-170, 2013.
- [18] The Advanced Distributed Learning Initiative. "Advanced Distributed Learning" [http://www.adlnet.gov](http://www.adlnet.gov/) (12.06.2021).
- [19] Colman, H. "eLearning Standards Comparison: AICC vs SCORM vs xAPI vs cmi5". [https://www.ispringsolutions.com/blog/elearning](https://www.ispringsolutions.com/blog/elearning-standards)[standards](https://www.ispringsolutions.com/blog/elearning-standards) (03.12.2021).
- [20] Balcı B, İnceoğlu M. "How to make educational content reusable?". *6th International Educational Technology Conference,* Famagusta, North Cyprus, 19-21 April 2006.
- [21] Advanced Distributed Learning. "Sharable Content Object Reference Model-SCORM 2nd ed. Overview". [http://adlnet.gov](http://adlnet.gov/) (20.12.2004).
- [22] Advanced Distributed Learning. "Sharable Content Object Reference Model-SCORM 2004 Technical Specification (3rd ed.-zip file)". [https://adlnet.gov/past](https://adlnet.gov/past-projects/scorm/#scorm-versions-and-resources)[projects/scorm/#scorm-versions-and-resources](https://adlnet.gov/past-projects/scorm/#scorm-versions-and-resources) (04.04.2023).
- [23] eduSource Canada: Canadian Network of Learning Object Repositories for Student Loans. "What is eduSource Canada?" [http://www.edusource.ca](http://www.edusource.ca/) (12.06.2021).
- [24] Multimedia Education Resource for Learning and Online Teaching. "About Merlot". [http://www.merlot.org](http://www.merlot.org/) (06.06.2021).
- [25] Careo Homepage. "Careo-Campus Alberta Repository of Educational Objects". [http://www.careo.org](http://www.careo.org/) (06.06.2021).
- [26] IMS Homepage. "Instructional Management System Project Global Learning Consortium1. [http://www.imsproject.org](http://www.imsproject.org/) (06.06.2021).
- [27] Karaman S. "Öğrenme Nesnesi Nedir?", [http://atanesa.atauni.edu.tr](http://atanesa.atauni.edu.tr/) (24.12.2004).
- [28] Moodle Homepage. "Modular-Object-Oriented-DynamicLearning-Environment". [http://moodle.org](http://moodle.org/) (04.09.2021).
- [29] Claroline Homepage. "Claroline Votre Learning Management System". [http://www.claroline.net](http://www.claroline.net/) (08.06.2021).
- [30] Learn, Research, Network Homepage. "About dotLRN". [http://www.dotlrn.org](http://www.dotlrn.org/) (08.06.2021).
- [31] Learnwise Homepage. [http://www.learnwise.com](http://www.learnwise.com/) (12.10.2021).
- [32] ATUTOR Online Learning Platform. [http://www.atutor.ca](http://www.atutor.ca/) (08.06.2021).
- [33] iSpring Solutions eLearning Blog. "The 15 Best Enterprise LMSs to Choose from in 2021". [https://www.ispringsolutions.com/blog/enterprise](https://www.ispringsolutions.com/blog/enterprise-lms)[lms](https://www.ispringsolutions.com/blog/enterprise-lms) (03.12.2021).
- [34] Balcı B, İnceoğlu M. "Tools for preparing learning object content packages". *6th International Educational Technology Conference*, Famagusta, North Cyprus, 19-21 April 2006.
- [35] Liu JH, Huang BS, Chao M. "The design of learning object authoring tool based on SCORM". *5th IEEE International Conference on Advanced Learning Technologies*. Kaohsiung, Taiwan, 5-8 July 2005.
- [36] Reload Learning Object Authoring and Delivery. "About ReLOAD". http://www.reload.ac.uk (18.08.2007).
- [37] Nilsson M, Plamer M. "ImseVimse: The IMS Editor Vimse". <http://kmr.nada.kth.se/isevimse> (25.01.2006).
- [38] Technische Universität Darmstadt. "LOM Editor version 1.0". <http://www.multibook.de/lom/en/index.html> (16.08.2007).
- [39] Malaxa EV. Customizable Learning Object Metadata Authoring. M.Sc. Thesis, Florida State university, Florida, USA, 2003.
- [40] Cebeci Z. "Tree View of Learning Object Metadata". http://cebeciz.cukurova.edu.tr/tools/treelom (04.03.2006).
- [41] Huerta E, Ryan T, Igbarıa M. *A Comprehensive Web – Based Learnng Framewor: Toward Theoretical Diversity*. Editor: Aggarwal AK. Web-Based Education: Learning from Experience, 24-35, USA, Idea Group, 2003.
- [42] Leidner DE, Jarvenpa SL. "The use of information technology to enhance management school education: a theoretical view". *MIS Quartly,* 19(5), 265-291, 1995.
- [43] Gagnon GW, Collay M. "Constructivist Learning Design". <http://www.prainbow.com/cld/cldp.html> (28.08.2005).
- [44] Bloom BS. *Taxonomy of Educational Objectives. Handbook I: Cognitive Domain*. 1st ed. New York, USA, David McKay, 1956.
- [45] Gagne R. *The Conditions of Learning*. 2nd ed. New York, USA, David McKay, 1970.
- [46] Uysal MP, "Yazılım mühendisliğinde deneysel bir çalışma: proje tabanlı ve proje destekli yöntemlerin ürün ve akademik başarıya etkileri". *Pamukkale Üniversitesi Mühendislik Bilimleri Dergisi*, 24(2), 226-237, 2018.
- [47] Alkan C. *Eğitim Teknolojisi*. 5. Baskı. Ankara, Anı Yayıncılık, Türkiye, 1997.
- [48] Balcı B, İnceoğlu M. *Reusable Learning Objects (RLOs) for Computer Science Students.* Editor: Garilova M. Lecture Notes in Computer Science 3980, 373-382, Springer, Glasgow, UK, 2006.
- [49] Sommerville, I. *Software Engineering*. 6th ed. England, Pearson Education, 2001.
- [50] Balcı B, İnceoğlu M. "A new web-based learning environment and content pool". *2nd International Computer&Instructional Technologies Symposium*, Kuşadası, Turkey, 16-18 April 2008.
- [51] Balcı B, İnceoglu M. "Web-based learning content design platform and metadata editing". *37th Annual Frontiers in Education Conference- Global Engineering: Knowledge Without Borders, Opportunities Without Passports*, Milwaukee, Wisconsin, USA, 10-13 October 2007.
- [52] Karaman S**.** Öğrenme Nesnelerine Dayalı Bir İçerik Geliştirme Sisteminin Hazırlanması ve Öğretmen Adaylarının Nesne Yaklaşımı ile İçerik Geliştirme Profillerinin Belirlenmesi. Doktora Tezi, Atatürk Üniversitesi, Erzurum, Türkiye, 2005.